## **ERP Implementation Report**

1. Implementation of ERP at Techno India NJR Institute of Technology was started from 11 July 2012 by initiating the process of Data Collection from the college. Refer below screenshot for that.

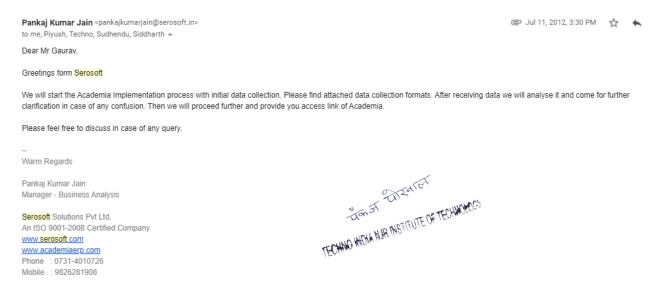

2. Formats for basic data were received on 14th July 2012 from Serosoft. Data was sent in the required format to Serosoft on 21 July 2012. [Refer attachment F-1 for details].

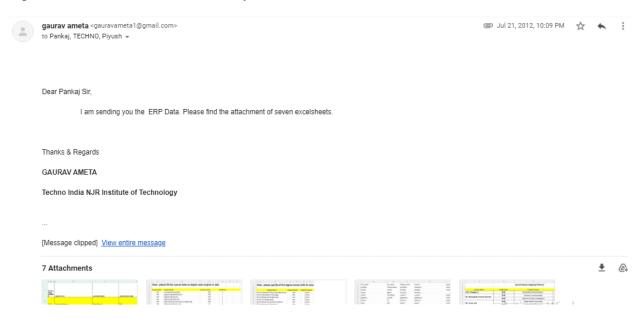

3. On 26 July 2012 a kick off meeting was scheduled with Mr. Pankaj from Serosoft at Techno NJR Campus. Mr. Pankaj elaborated about the product to all staff for usage. A status completion report was submitted to management after that and for each module coordinators were decided for smooth implementation. [Refer attached report F-2 for details]. A document was shared by Mr. Pankaj for Kickoff meeting attached as F-3.

- 4. 30 July updated report was sent to management and formats were shared to Serosoft for marksheet management. [Attached as F-4]
- 5. On 3 & 4 August on site visit was planned of Mr. Amit Runija (Support Engineer) from serosoft and Meeting was scheduled with all coordinators.

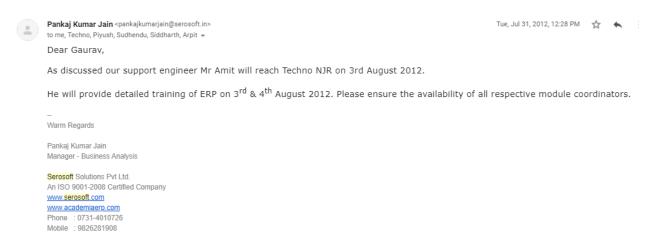

6. Before visit updated report was sent to the management on 01/08/2012. It is attached as F-5. Some more formats were sent and remaining coordinators for other modules were finalized. Alumni Details were shared with company on the same day. [Attached as F6]

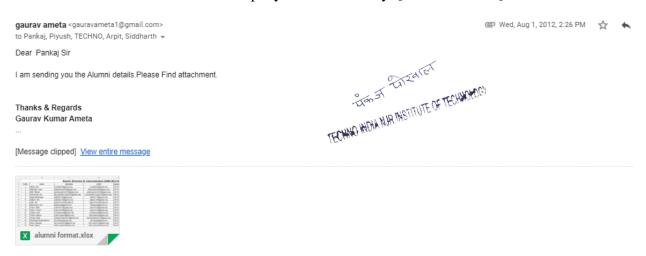

- 7. After training some issues were coming. So a document was prepared and sent to Serosoft in order to get a solution of it. Reply was received on the same on 10 Aug 2012. [Attached as F7].
- 8. A sandbox link was shared by Serosoft for practice of all coordinators. ID and password were shared to all coordinators. A screenshot is attaché for reference.

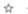

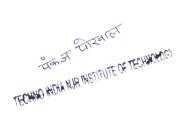

To All Coordinators

It is requested to all coordinators to use demo link of E.R.P. for practice. If you face any difficulties in your module's implementation, come with an issue to me or you can contact to se

Please change the password of your demo login when you log in first time to the E.R.P. system .

Demo link: http://174.143.27.226:8180/technonjr\_demo/

Contact Person:Mr. Amit Runija/Mr. Pankaj Jain

Contact No.: 07314010726

Coordinator Name User Name Password 1. DR. Yasmin Ali yasmin.ali abc123

9. For installation of ERP software on Local Server contact details of Mr. Sandeep Upadhyay was shared with Serosoft.

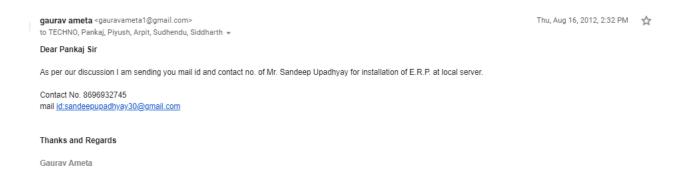

10. Software was installed on Local Server.

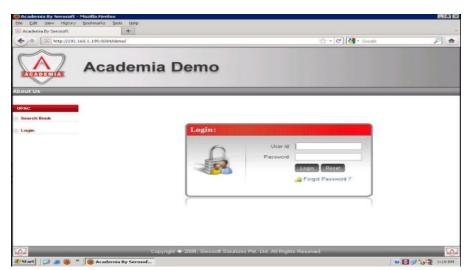

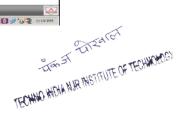

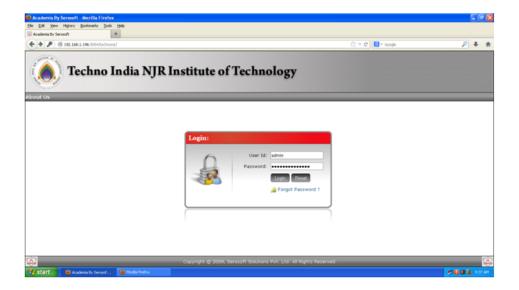

11. For marksheet reports formats were shared by Serosoft and suggestions given on that from Techno side. [Refer F8 and F9]

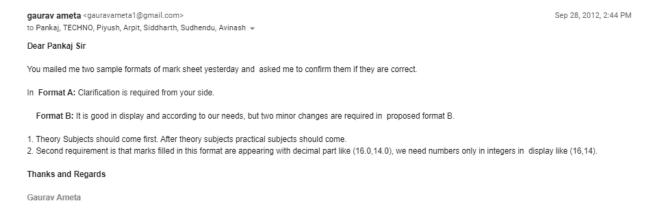

12. Marksheet related formats were corrected as per suggestions and demo was given. Three formats are found OK by discussion with Vyas Sir [F12] but still one report is coming in many pages so asked them to redesign this one format as small as possible in PDF. [Refer F10 & F11]

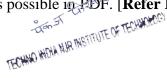

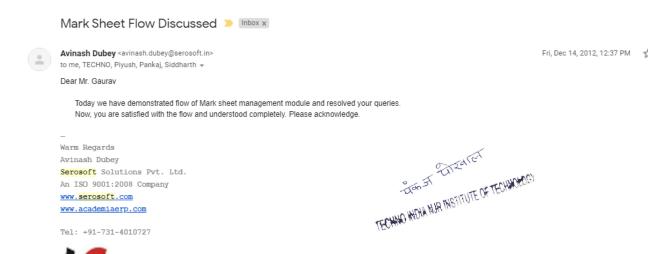

13. After that a ticket based support system was started by Serosoft for resolving queries/issues from Techno side. For every issue uploaded on that portal an email was auto generated. It was sent to ERP Implementation coordinator email ID first, and after that all progress related updates of that ticket were updated through support system as well as by email.

Weekly Client Report for Techno NJR till 14-04-2013

SEROSOFT

| Techno NJR |                                                                                                    |                                            |                                                                                                    |             |
|------------|----------------------------------------------------------------------------------------------------|--------------------------------------------|----------------------------------------------------------------------------------------------------|-------------|
| ID         | Title / Description                                                                                                    | Start Date / Close Date                    | Solution                                                                                                    | Status      |
| 2919       | Deletion of Mark Sheet Entries Please delete the mark sheet entries we did on previous occasions.                                                              | 2013-03-18 06:07:25<br>0000-00-00 00:00:00 | We have started working<br>03/04 we have remove the<br>data from the system, which<br>was entered for demo<br>purpose. Please continue<br>inserting new records.                                                                                                    | IN PROGRESS |
| 2917       | Entries in marksheet module.  As discussed on tele-talk. I want to ask you regarding entries of present semester's mark's entries. As it is showing mark sheet | 2013-03-18 01:14:37<br>0000-00-00 00:00:00 | Hello Mr. Gaurav, The message appearing on your screen is due to "Sem VIII" student have marking scheme defined and the mark been entered for those student already in the system. As guided we need to remove the data existing from the system, which was entered for demo purpose by you. | IN PROGRESS |

14. A new version was upgraded and data was migrated from old version to new version. A mail regarding the same was received from serosoft as below.

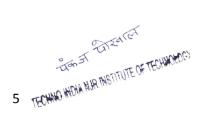

Sat, Nov 30, 2013, 10:55 AM 🏠 👆 🚦

We have planned the steps to be taken for implementating the updated Version of Academia 2.0. The data which could be fetched from the previous version from various tables have been scrutnized. As you too might be awared that database migration is tedious job and requires additional relavent data to build the system. Please go through the below mentioned steps and required data for same required from your end.

## Steps:

- Details of College Available
- Academic Departments of College Available, Please provide other than which are mentioned on the portal http://technonjr.org/department.php
- Intake (Registration year) 2012 & 2013 will be considered
- Programs offered by College Available
- Courses offered in Programs Available
- Sessions information Ellaborate if multiple session are managed
- Subject-Session, Subject-Program Mapping Performed once prior mapping is done
- Subject Pre-requisites and Co-requisites If Applicable

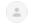

Amit vyas <amit.vyas@serosoft.in>
to me, Techno, Sudhendu, Siddharth, arpit •

Hello Mr. Gauray.

We have deployed the new Academia instance on your server for your review and hands-on on the respective module. The updates deployed need to be reviewed and verified so as to make them live. Following are the details of data which we have populated :

- a) Academic year, Intake, Session, Semester
- b) Programs and Courses
- c) Students of Intake 2009,2010,2011,2012,2013
- d) Employee
- e) Vendors and Publishers
- f) Student registration for 2012-2013,2011-2012,2010-2011
- g) Library
- h) Examination

Please check the examination data and confirm.

Details to access instance are

http://192.168.1.196:8084/demo academia

Username: admin Password: abc123

15. On Jan 11, 2014 a sign off document was shared by Serosoft. A mail and file received is attached as F13.

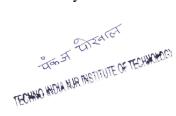

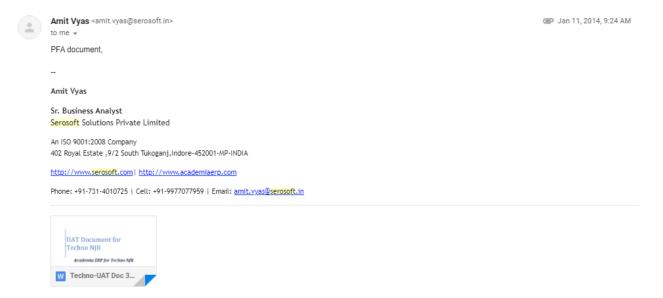

16. A separate alumni module was started by Serosoft. A mail regarding the same was received along with credentials on 11 Jan 2014. It was forwarded to technonir@gmail.com.

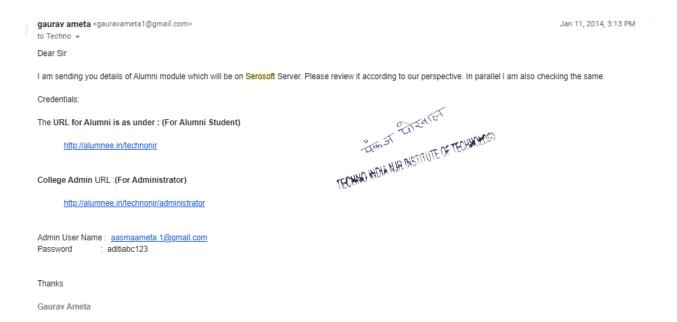

17. User manuals were shared by Serosoft on date 13 Jan 2014. These are attached as **F14**.

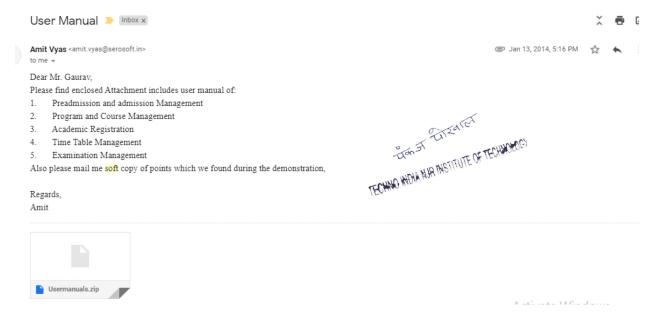

- 18. Alumni data was update by Serosoft on 26 Dec 2015. A file of Alumni user is attached with mail as attachment **F15**.
- 19. In marksheet module marks we were able to add marks and after uploading the files were downloaded with success remarks. [Ex. **Find all downloaded success file in F16**].

Interface for uploading and downloading marks is given below for 45 /30 scheme.

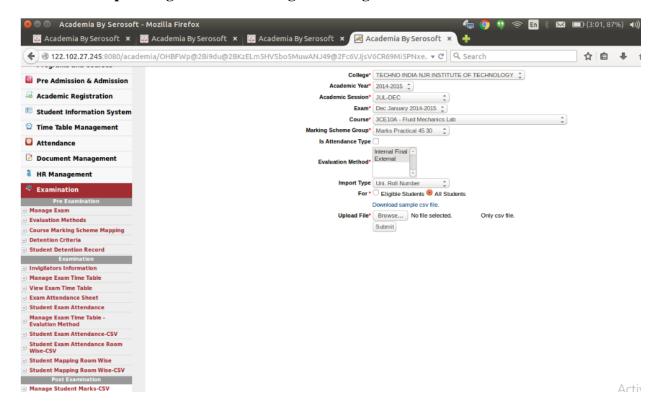

20. To manage users of ERP. Creating ID and giving rights below section was used.

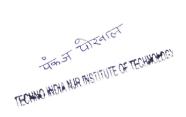

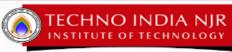

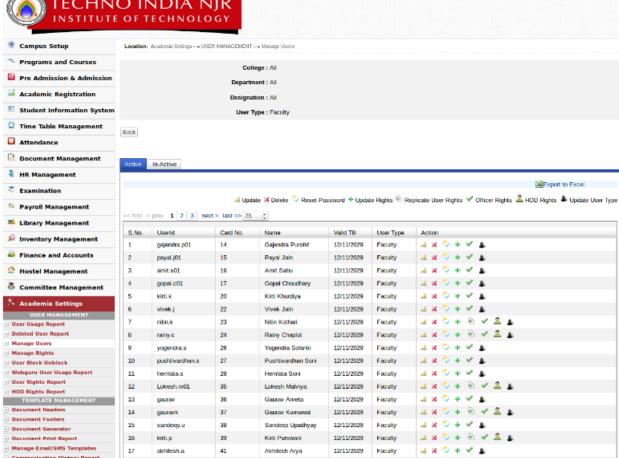

Then ST ELIZATEN TECHNO HICHA NAR THSTITUTE OF TECHNOLOGY